## Instructions to Test MacOS workstations for InterSystems IRIS Core Solutions Developer Specialist Exam Compatibility

As noted, Adobe PDF plugins can stop MacOS users from using the needed InterSystems IRIS ObjectScript Reference guide inside the exam. This document shows the steps to test compatibility.

- 1) Open [this link](https://ondemand.questionmark.com/delivery/open.php?session=%200208782000208782&customerid=404993&name=PdfTest&group=ICSDS) and follow the steps below.
- 2) If you have not downloaded and installed Questionmark Secure yet, use "Click here to download" in the box titled "**Get Questionmark Secure"**.

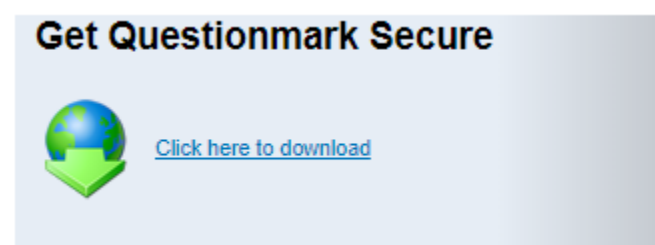

3) Once QuestionMark Secure is installed on your computer, use "Click here to launch your assessment" in the box titled "**Already have Questionmark Secure?".** A launch.qmsb file will be downloaded to your computer.

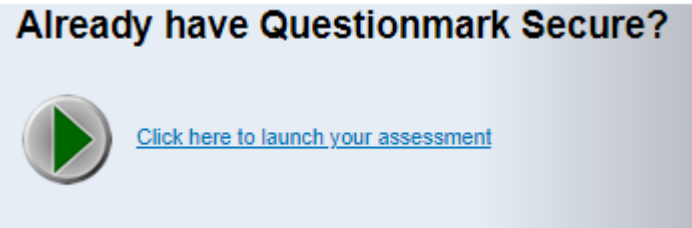

- 4) Open the launch.qmsb file. You may get a message asking you to close other applications that are running on your machine. If this happens, close the noted applications and reopen the launch.qmsb file.
- 5) Once the assessment is launched, follow the instructions on the screen to confirm that you will be able to access the reference guide during the exam.